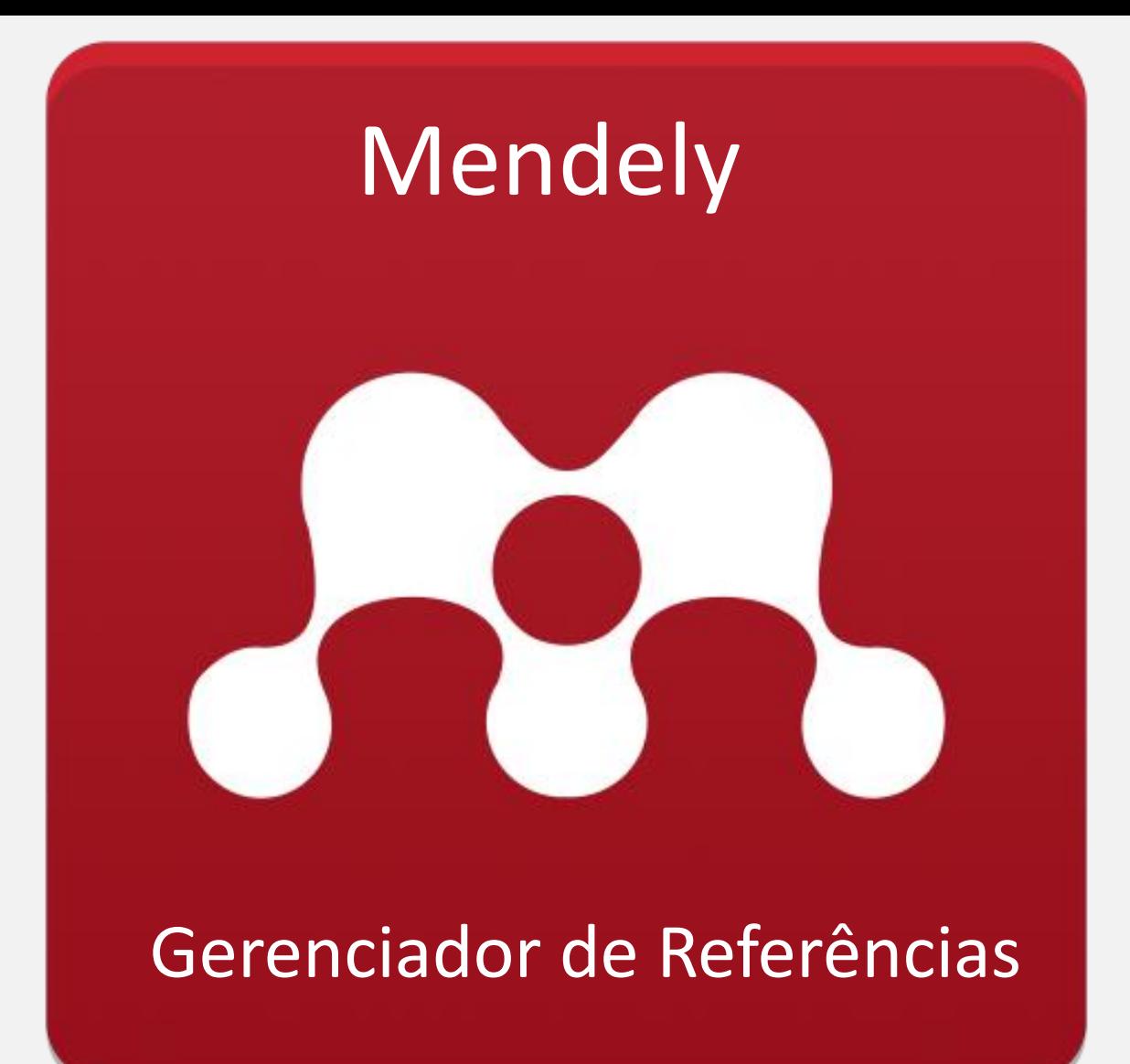

# **Conteúdo**

#### ❑ **O Mendeley**

- ❑ **Cadastro e** *download* **do Mendeley**
- ❑ **Ativação do** *plug-in* **para** *Word* **ou** *Libre Office* **(editores de texto)**
- ❑ **Instalar/selecionar estilo de citação**
- ❑ **Criar uma biblioteca: adicionar e organizar arquivos**
- ❑ **Importação e exportação**
- ❑ **Sincronizar: versão desktop e** *web*
- ❑ **Edição dos metadados: versão** *desktop*
- ❑ **Edição dos metadados: versão** *web*
- ❑ **Inserir citação**
- ❑ **Inserir referências**
- ❑ **O Mendeley: rede social**

# **O Mendeley**

Mendeley é um gerenciador de referência gratuito e uma rede social acadêmica que

possibilita a organização da pesquisa, colaboração com outras pessoas *on-line* e

descobrir as pesquisas mais recentes.

Ele permite:

- Gerar bibliografias automaticamente;
- Criar coleções;
- Criar uma biblioteca pessoal;
- Gerir referências;
- Realizar pesquisas;
- Importar informações de outro software de pesquisa;
- Encontrar documentos relevantes com base no que você está lendo;
- Acessar seus documentos de qualquer lugar *on-line*.

# **Cadastro e download do Mendeley**

- ❑ Fazer cadastro no site:
- <https://www.mendeley.com/>
- ❑ Baixar a versão desktop;
- ❑ As versões *online* e desktop podem ser sincronizadas;
- ❑ A citação e referência somente são geradas com a versão *desktop*;
- ❑ A versão *online* auxilia na gerência dos documentos, podendo ser incluídos de qualquer lugar e a qualquer momento.

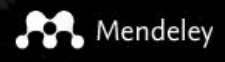

Fazer *download* da versão *desktop*.

Download

arcount

# **IS KNOWLEDGE**

Mendeley brings your research to life, so you can make an impact on tomorrow

Create a free account

Criar conta (cadastro).

### Access your library,

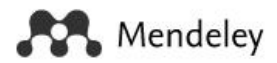

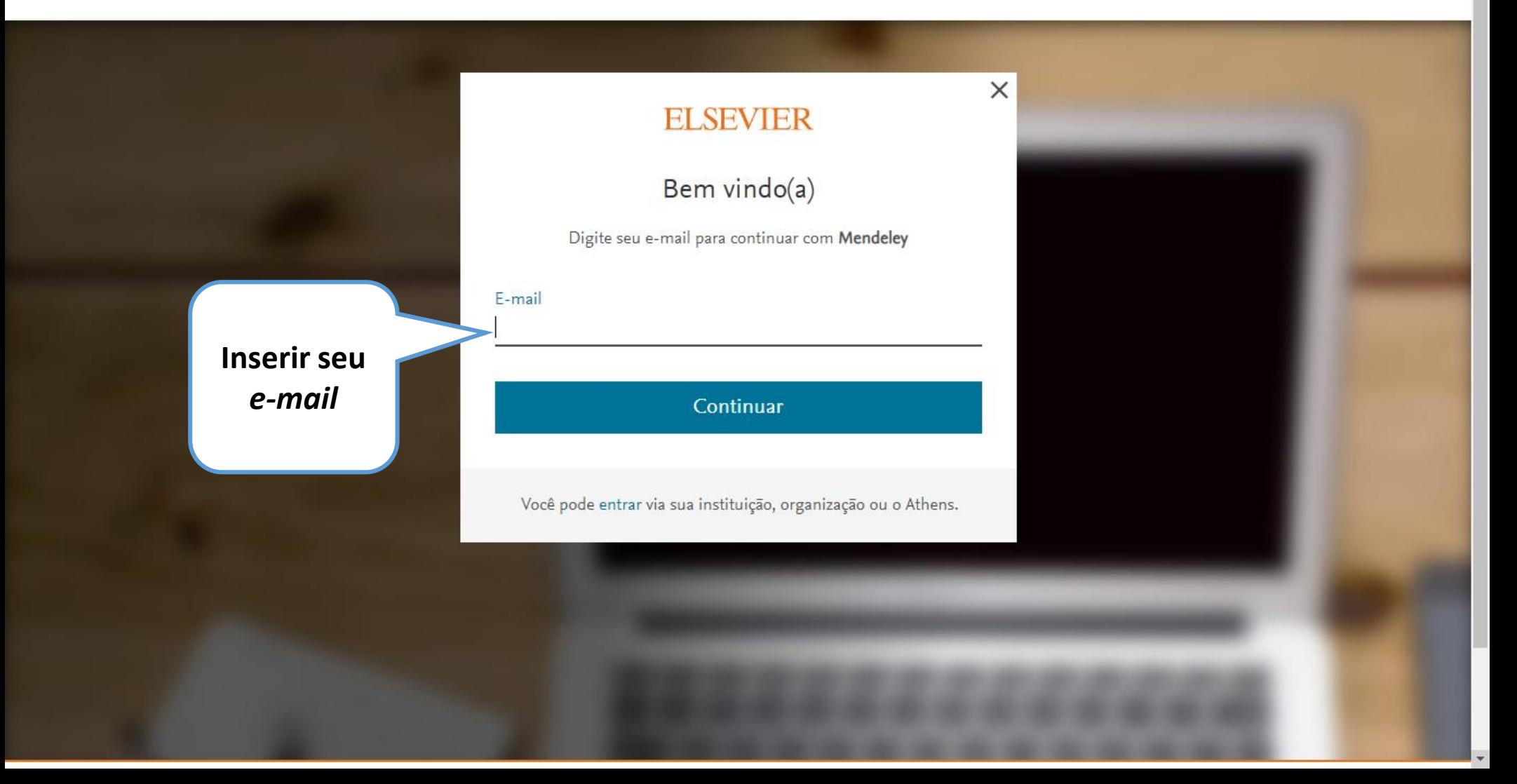

#### **Seu**  *e -mail* **aparecerá aqui**

### **ELSEVIER**

#### Registrar

Crie uma senha para se registrar

#### E-mail

#### Nome

#### Sobrenome

#### Senha

Permanecer conectado (não recomendado em dispositivos compartilhados)

Ao continuar, você concorda com nossos Termos e Condições e Política de Privacidade.

#### Registrar

Já tenho uma conta

### **Preencher os dados**

 $\times$ 

## **Após fazer o** *download***, seguir os passos da instalação e abrir o**

### **aplicativo**

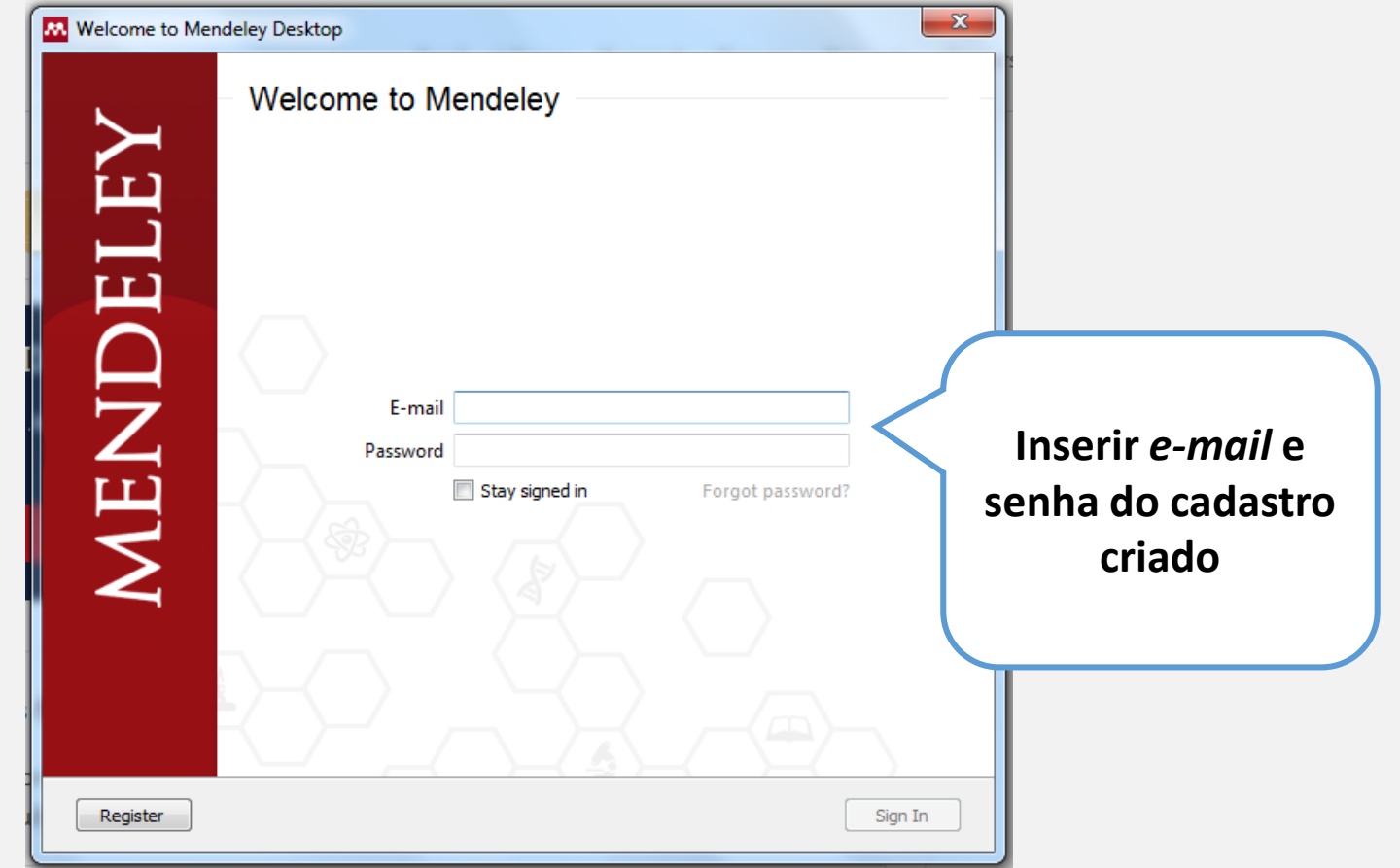

### **Ativação do** *plug-in* **para** *Word* **ou** *Libre Office* **(editores de texto): Após a instalação e acessar o Mendeley** *desktop*

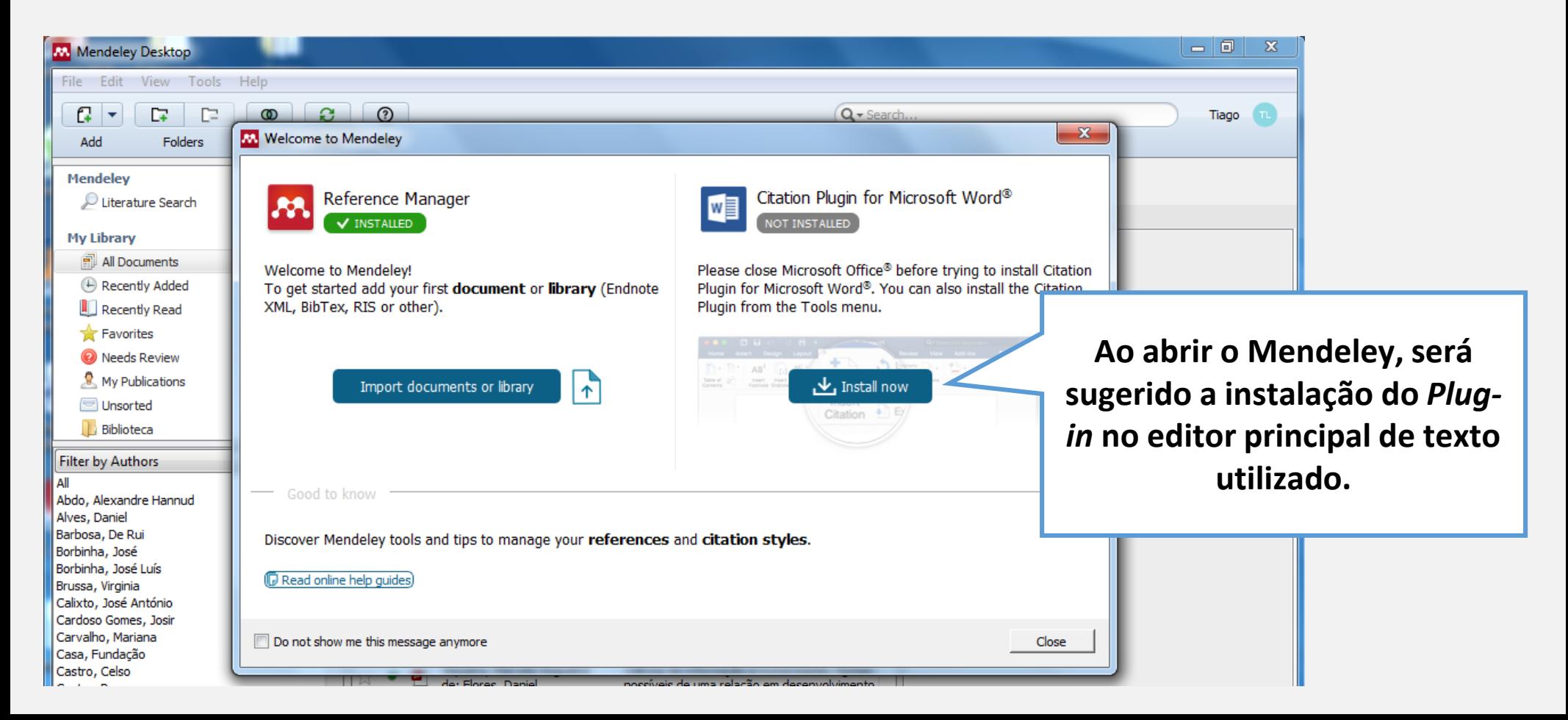

## **Ativação do** *plug-in* **para** *Word* **ou** *Libre Office***... A instalação também pode ocorrer via menu no Mendeley**

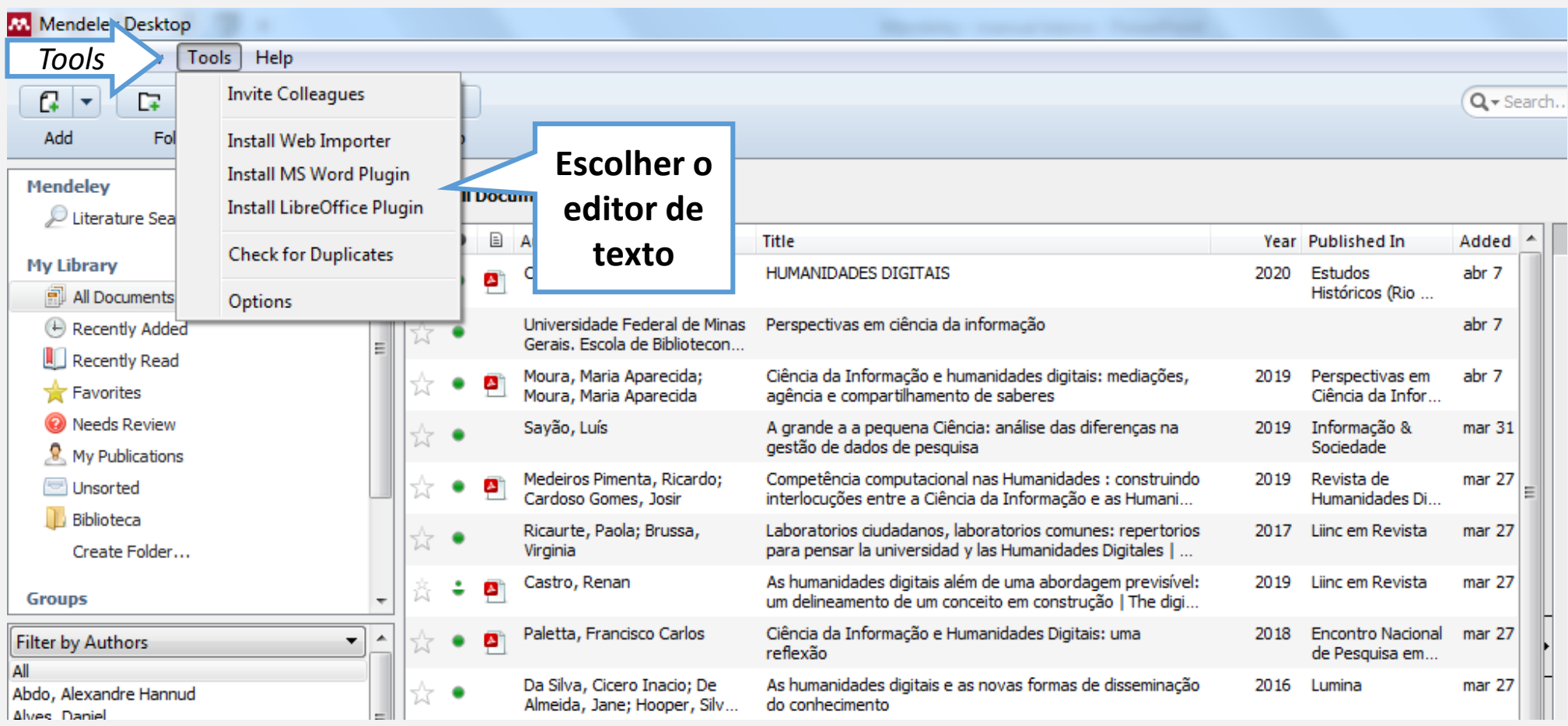

**O Mendeley possui alguns estilos de referência já instalados, outros, como a ABNT 6023, devem ser pesquisados na base do próprio Mendeley e instalados.**

Alguns estilos existentes:

- ➢ Vancouver estilo elaborado pelo Comitê Internacional de Editores de Revistas Médicas ICMJE, amplamente utilizado na área da saúde.
- ➢ ISO 690 normas internacionais para elaboração de referências bibliográficas desenvolvidas pela International Standards Organization (ISO).
- ➢ APA estilo desenvolvido pela American Psychological Association (APA), é amplamente aplicado em áreas do conhecimento como a Psicologia e as Ciências Sociais.
- ➢ MLA recomendado pela Modern Language Association, é um dos mais utilizados nas área das Humanidades, Linguística e Literatura.
- ➢ IEEE estilo desenvolvido pelo Institute of Electrical and Electronics Engineers (IEEE), voltado à área de Engenharia.
- $\triangleright$  Fntre outros...

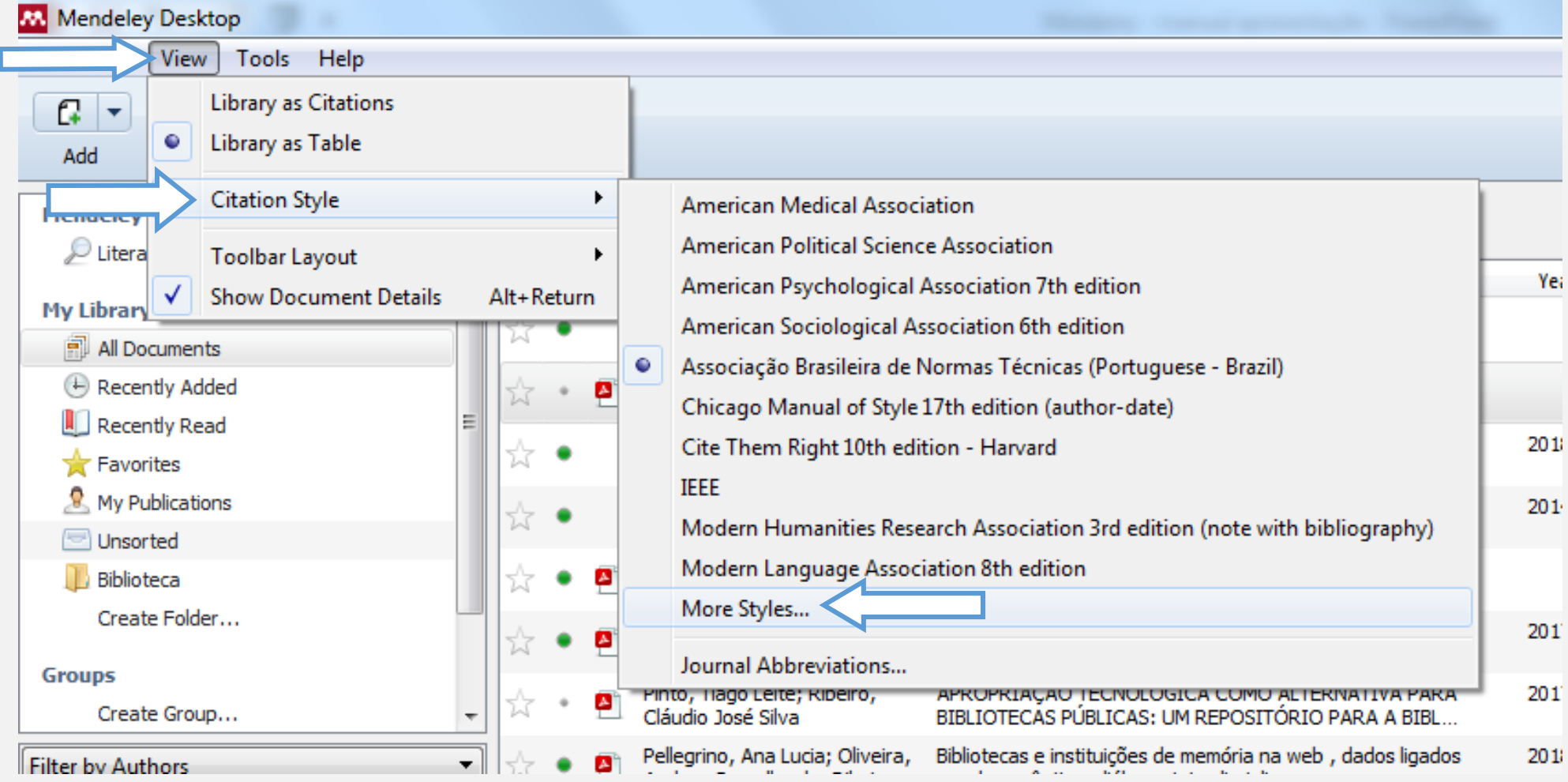

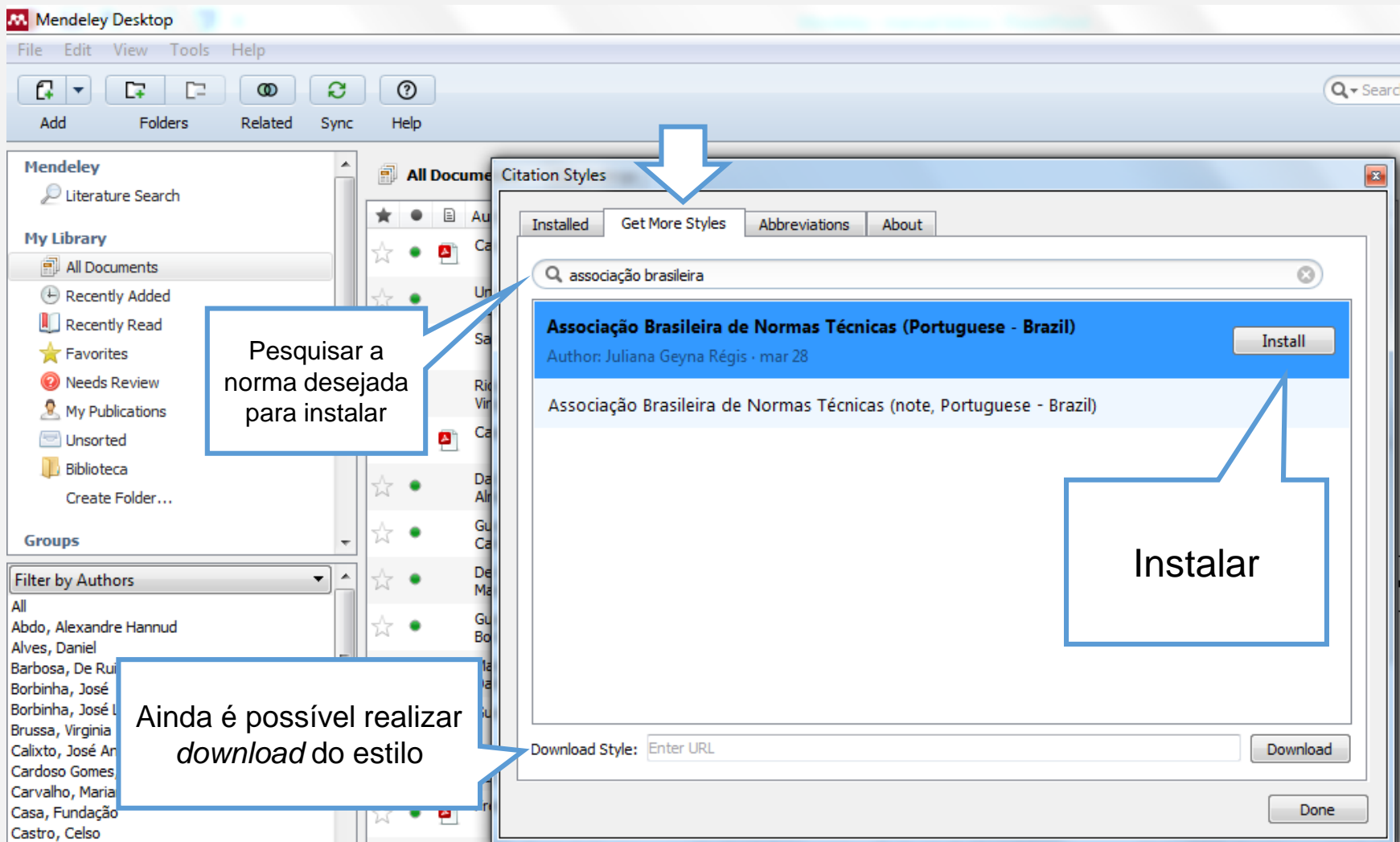

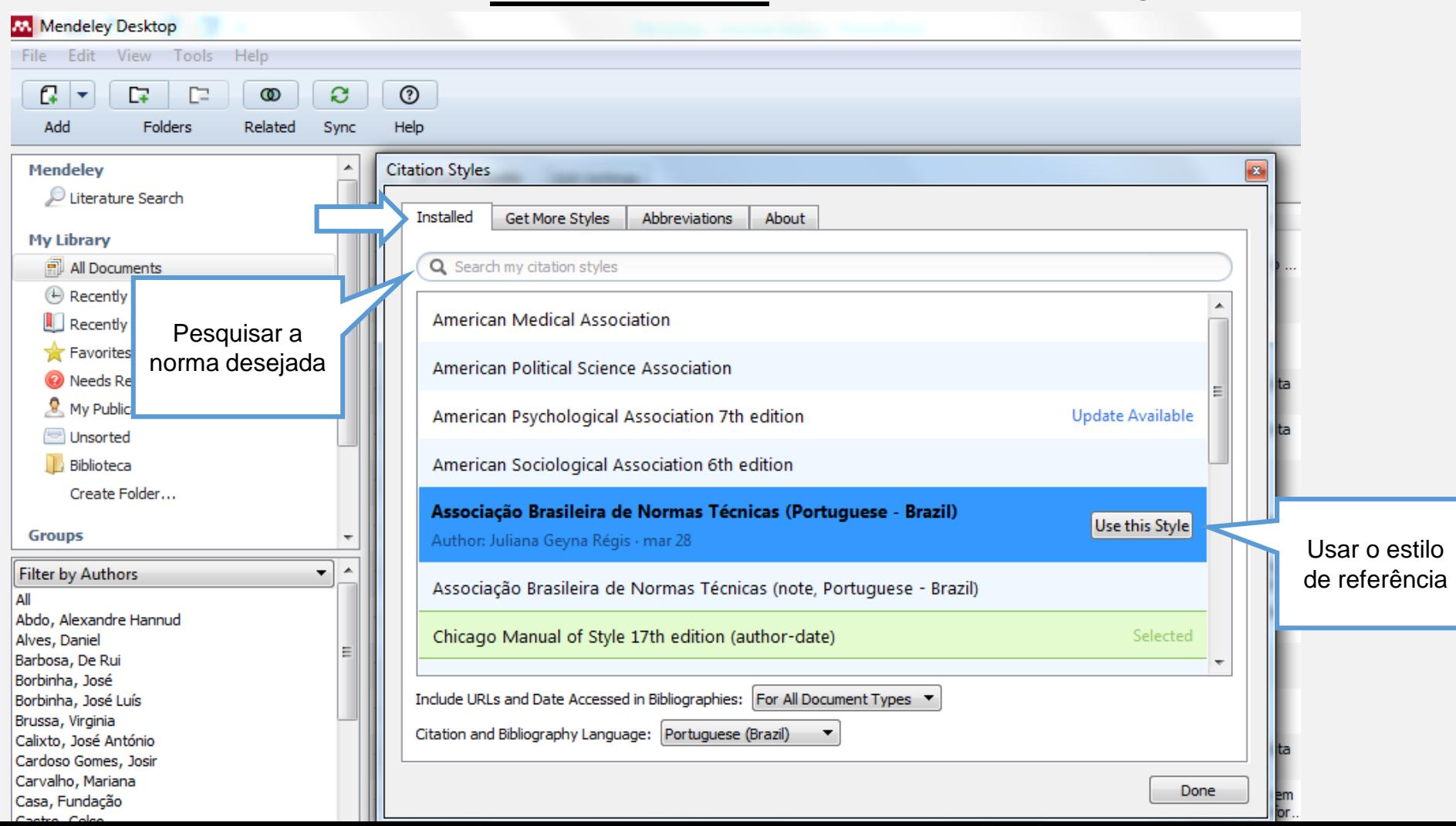

## **Criar uma biblioteca: adicionar e organizar arquivos**

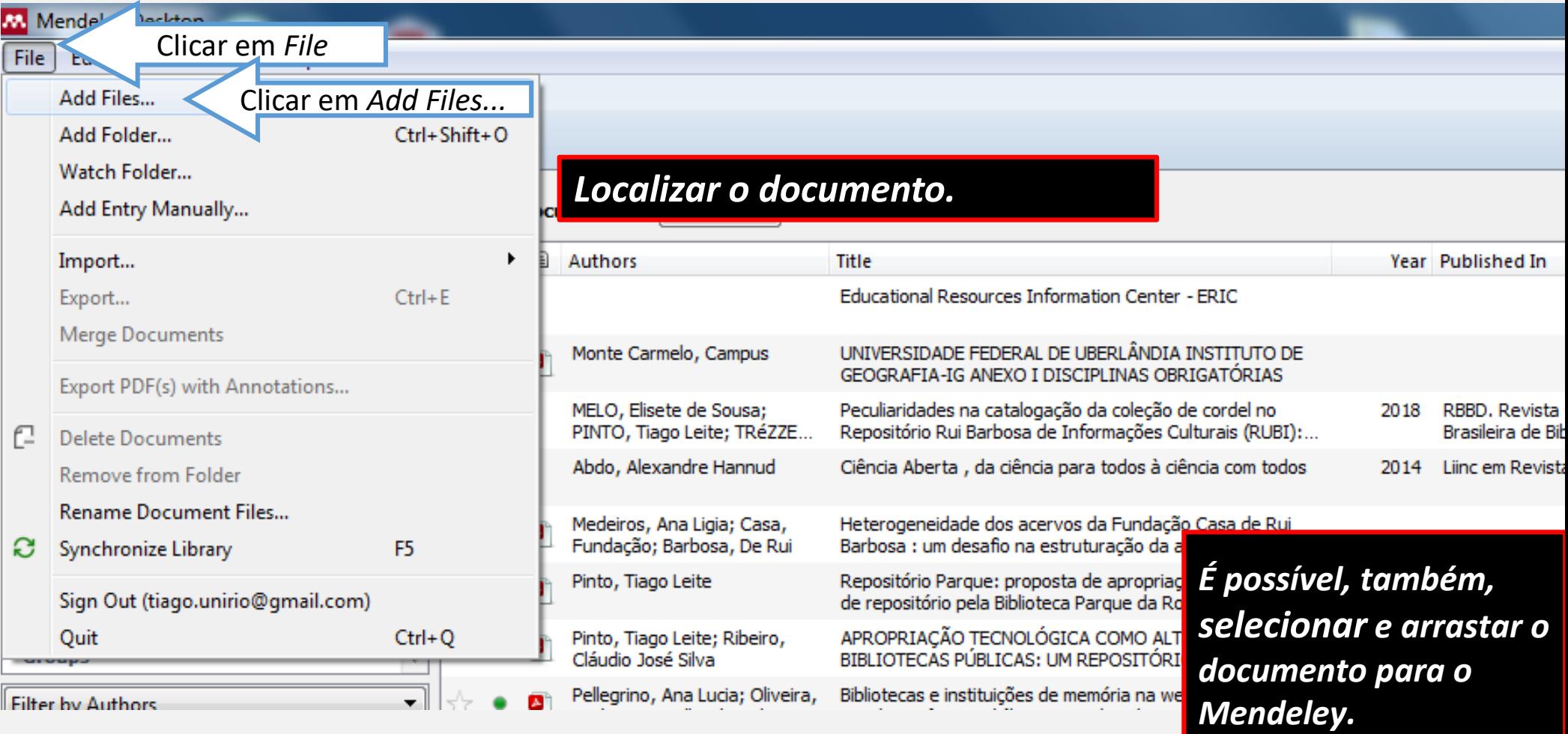

## **Importação e Exportação**

➢ **Caso já utilize outro gerenciador de referências , o Mendeley possibilita a importação e exportação dos dados.** 

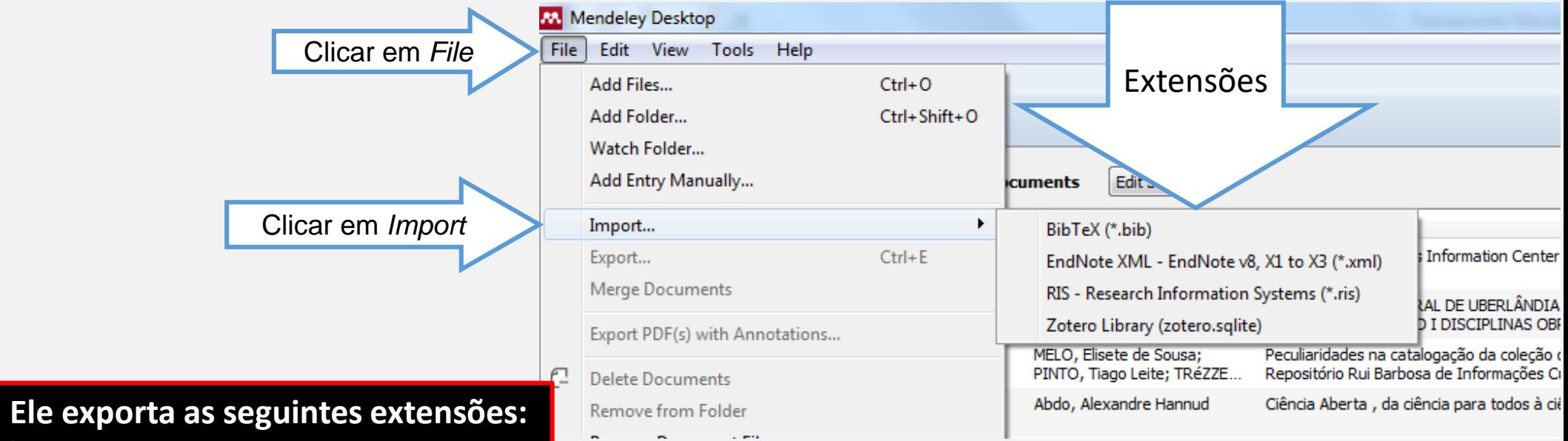

- ➢ **BibTex (\*.bib);**
- ➢ **EndNote XML (\*.xml);**
- ➢ **RIS – Research Information Systems (\*.ris);**

## **Importação e Exportação:**

#### **Exemplo de pesquisa no portal da CAPES**

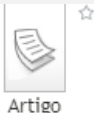

 $\hat{V}$  A grande a a pequena Ciência: análise das diferencas na gestão de dados de

#### pesquisa Savão, Luís

Informação & Sociedade, 2019, Vol.29(3)

A curadoria de dados de dados de pesquísa é geralmente colocada de forma uniforme para toda a ciência. Os perfis que caracterizam a grande e a pequena ciência são frequentemente desconsiderados ou minimizados no planejamento e desenvolvimento de e-infraestrutura... © ProQuest LLC All rights reserved

ProQuest. ProQuest Sociology ProQuest Library Science Social Science Database

(Alumni edition) ProQuest Social Science Journals Library & Information Science Abstracts Advanced Technologies & Aerospace Database ProQuest Computer Science Journals Latin America & Iberian Database Publicly Available Content Database ProQuest Central ProQuest Advanced Technologies & Aerospace Collection ProQuest Technology Collection ProQuest Computer Science Collection ProQuest SciTech Collection Library and Information Science Abstracts (LISA) ProQuest Social Sciences Premium Collection ProQuest Sociology Collection Library & Information Science Collection ProQuest Central (new) ProQuest Central K-12 ProQuest Central Korea SciTech Premium Collection Social Science Premium Collection Sociology Collection Technology Collection ProQuest Central Essentials ProQuest Central China ProQuest One Academic

● Texto completo disponível

#### **Exibir online** Detalhes

Título: A grande a a pequena Ciência: análise das diferenças na gestão de dados de pesquisa

Autor: Savão, Luís

Assuntos: Research Data Management : Science : Digital Curation ; Gestão de Dados de Pesquisa, Infraestrutura de Pesquisa, Pequena Ciência, Grande Ciência

Publicado em: Informação & Sociedade, 2019, Vol.29(3) Descrição: A curadoria de dados de dados de pesquisa é geralmente colocada de forma uniforme para toda a ciência. Os perfis que caracterizam a grande e a pequena ciência são frequentemente desconsiderados ou minimizados no planejamento e desenvolvimento de e-infraestrutura...

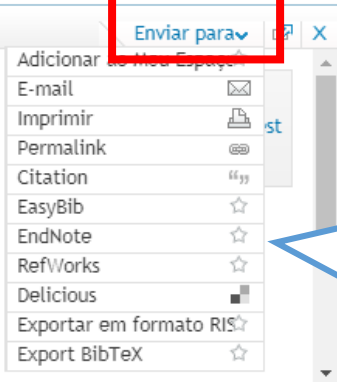

**Escolher entre as opções de exportação aceitas pelo Mendeley** *(EndNote, BibTex, RIS).* **Será gerado um arquivo com a extensão desejada**

## **Importação e Exportação**

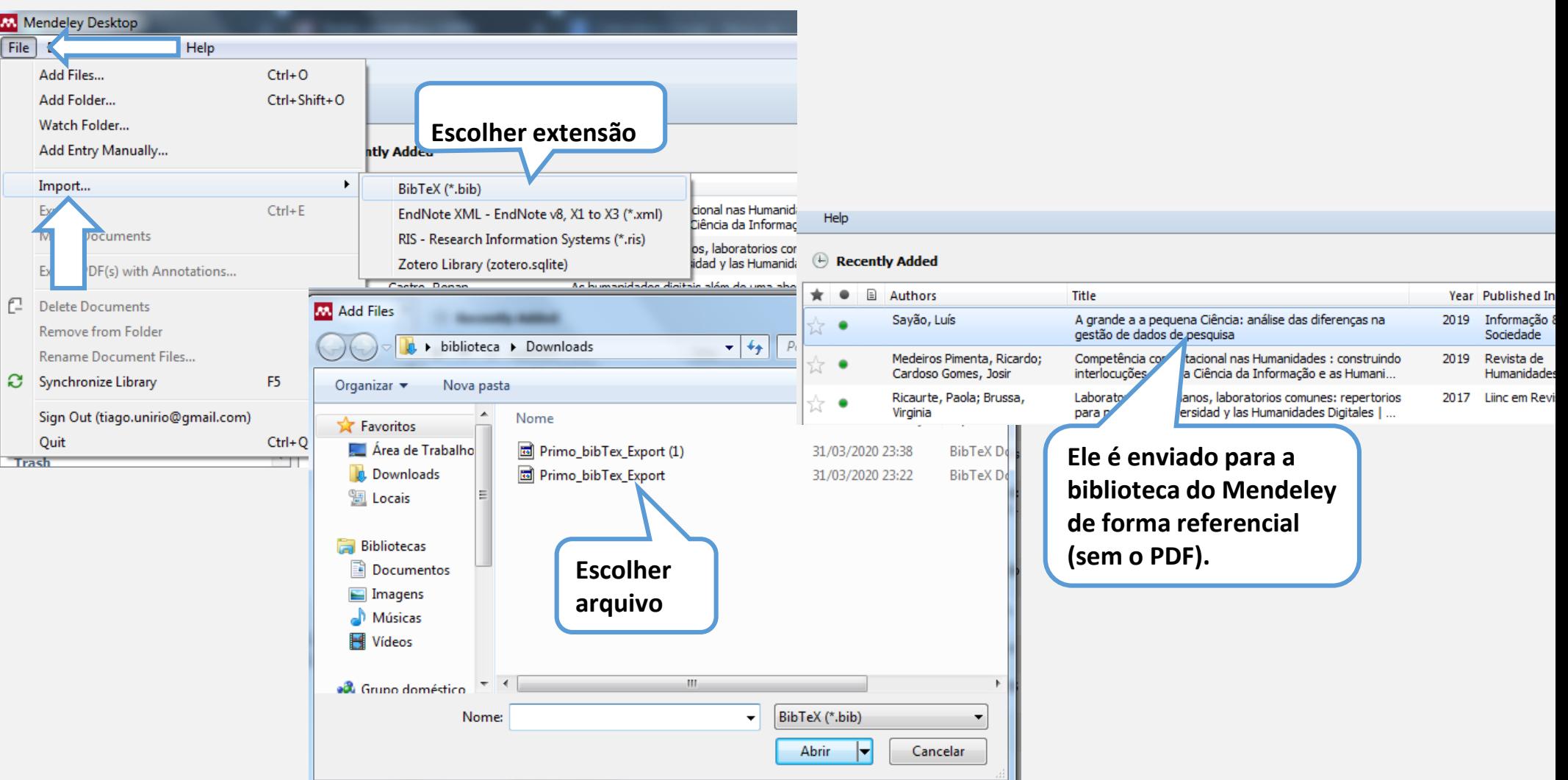

## **Importação e Exportação: diretamente da base de dados**

### **Algumas bases de dados permitem a importação dos documentos diretamente para o Mendeley.**

#### **O Scielo é exemplo:**

Perspectivas em Ciência da Informação On-line version ISSN 1981-5344

Perspect. ciênc. inf. vol.11 no.1 Belo Horizonte Jan./Apr. 2006

https://doi.org/10.1590/S1413-99362006000100002

#### Ciência da informação: temática, histórias e fundamentos

**Information Science: themes, histories and foundations** 

#### **Gustavo Henrique Freire**

Doutor em Ciência da Informação. Professor. Pesquisador1. ghafreire@uol.com.br

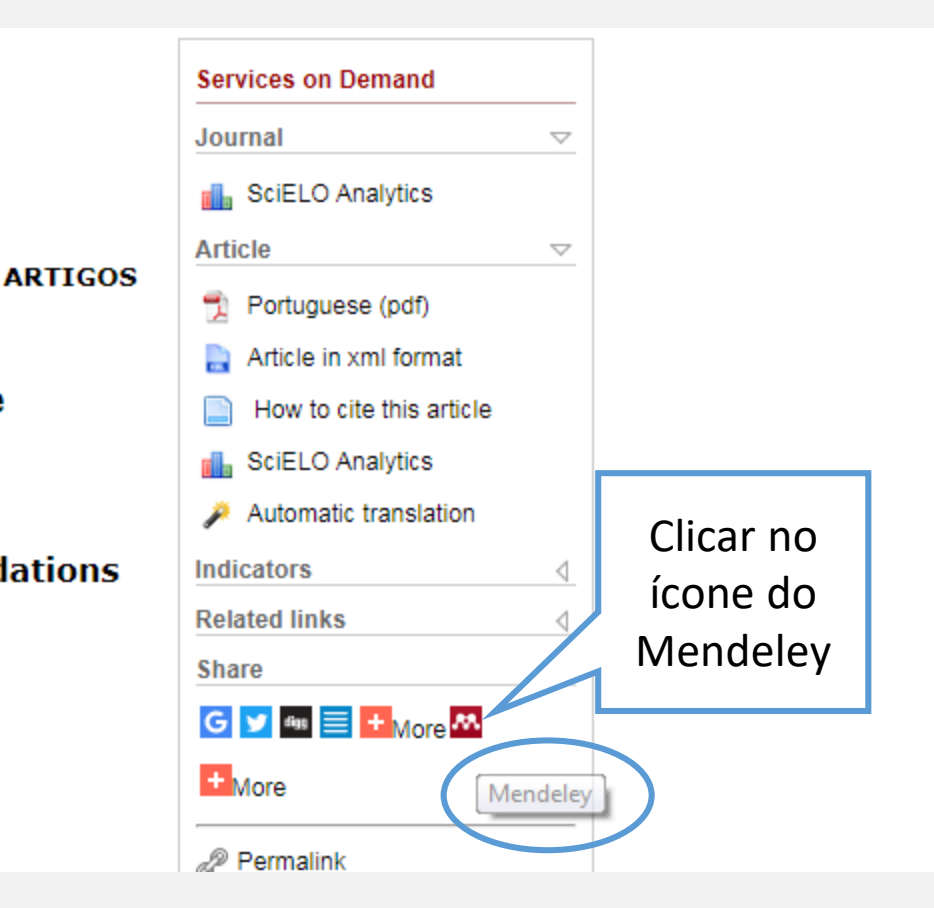

## **Importação e Exportação: diretamente da base de dados**

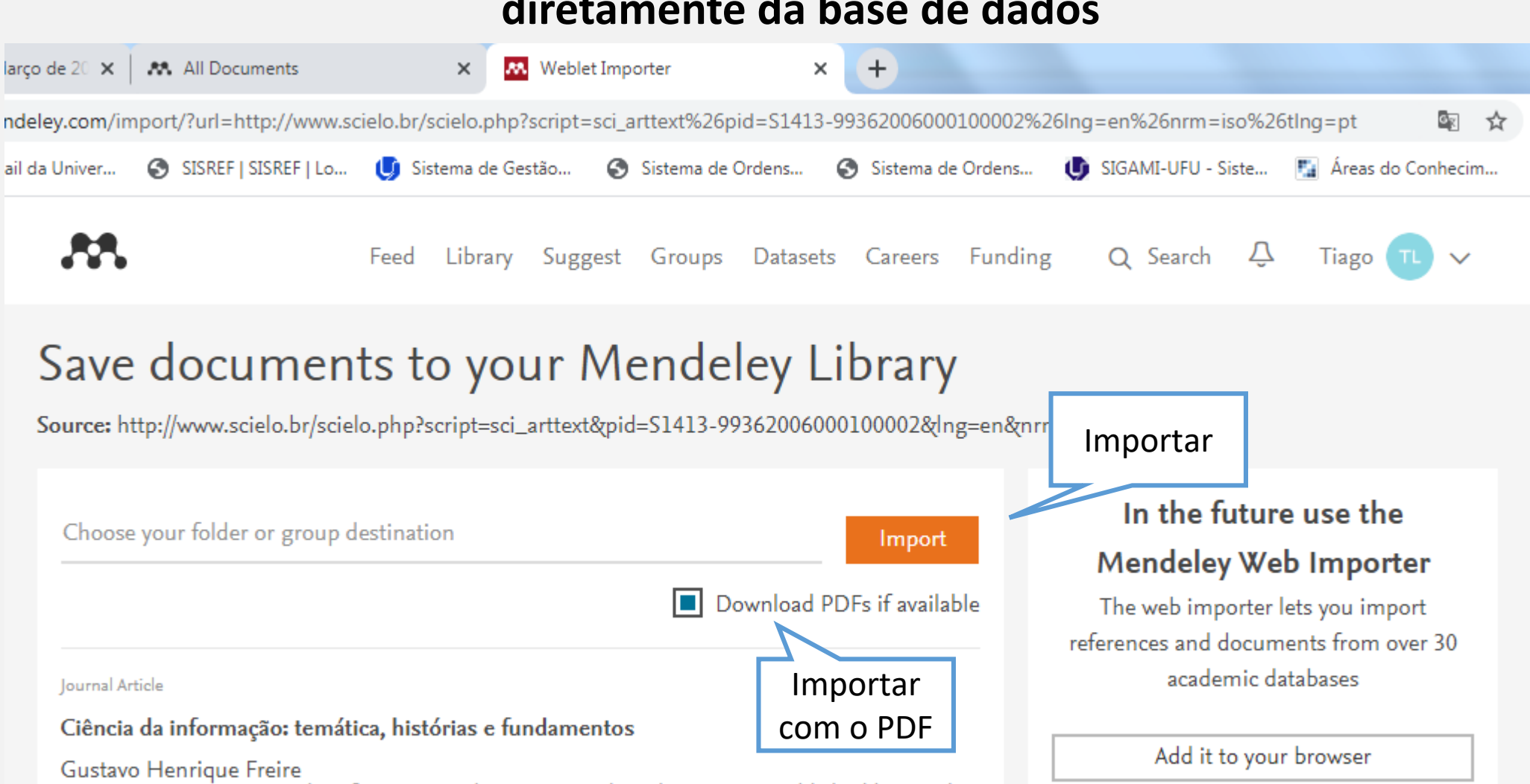

Perspectivas em Ciência da Informação, vol. 11, issue 1, (2006), pp: 6-19, Published by Escola

## **Importação e Exportação: diretamente da base de dados**

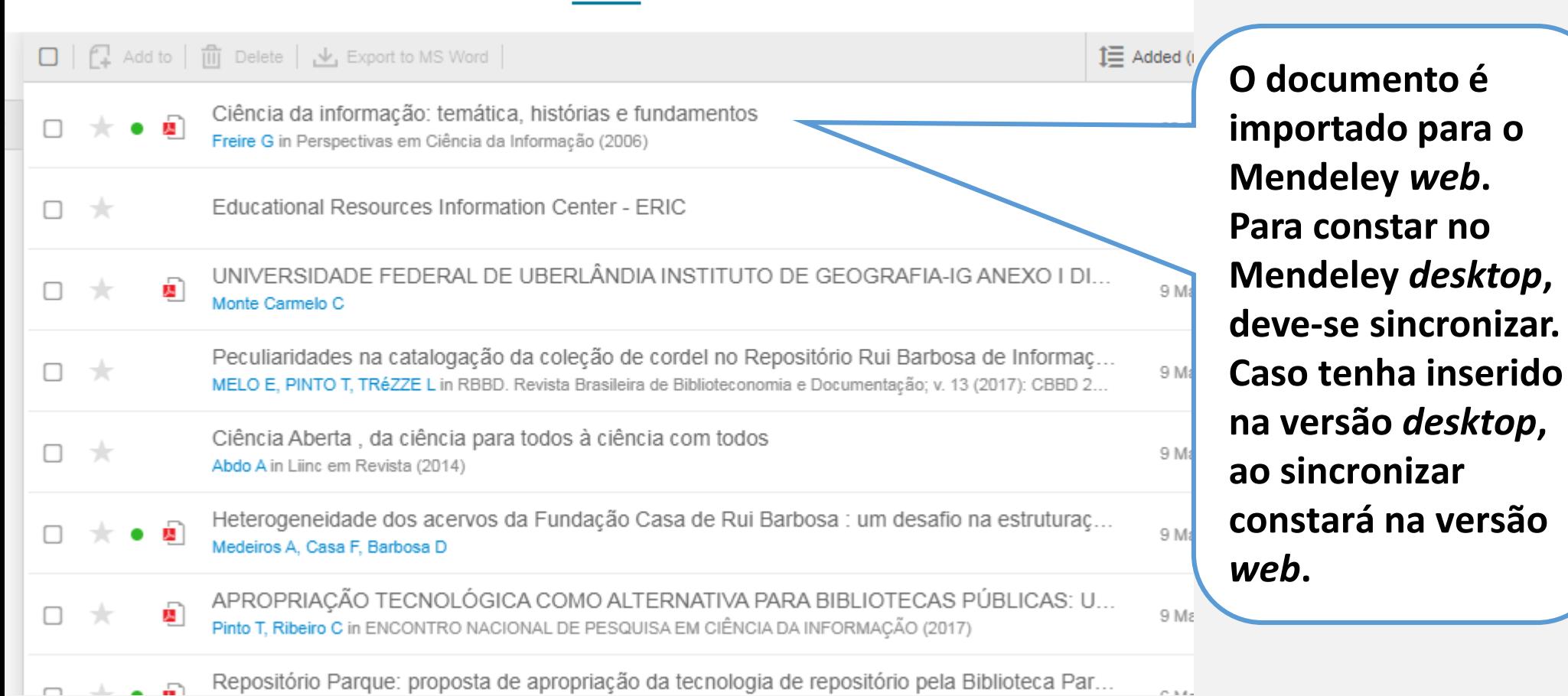

**Carlos** 

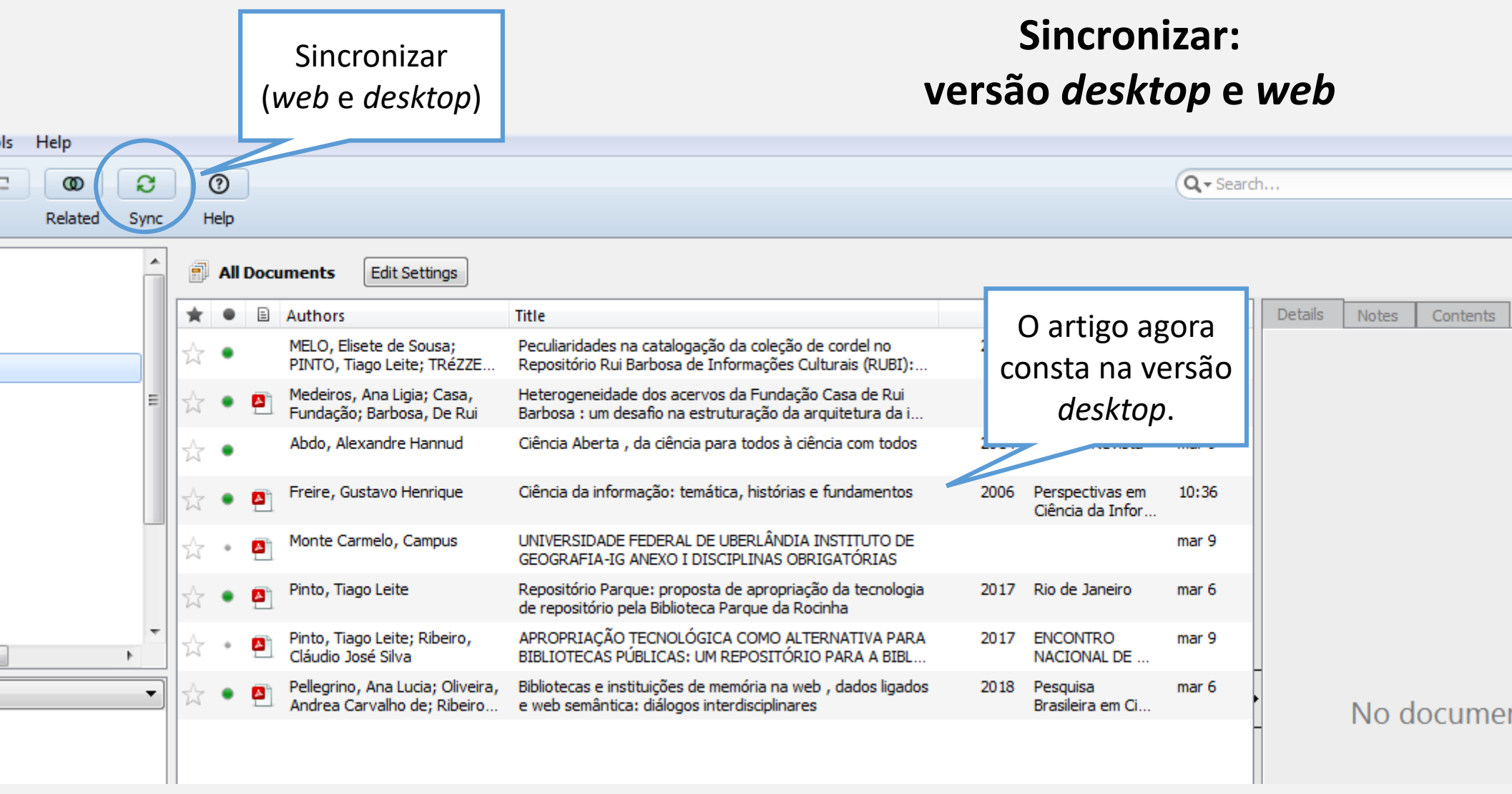

## **Edição dos metadados: versão** *desktop*

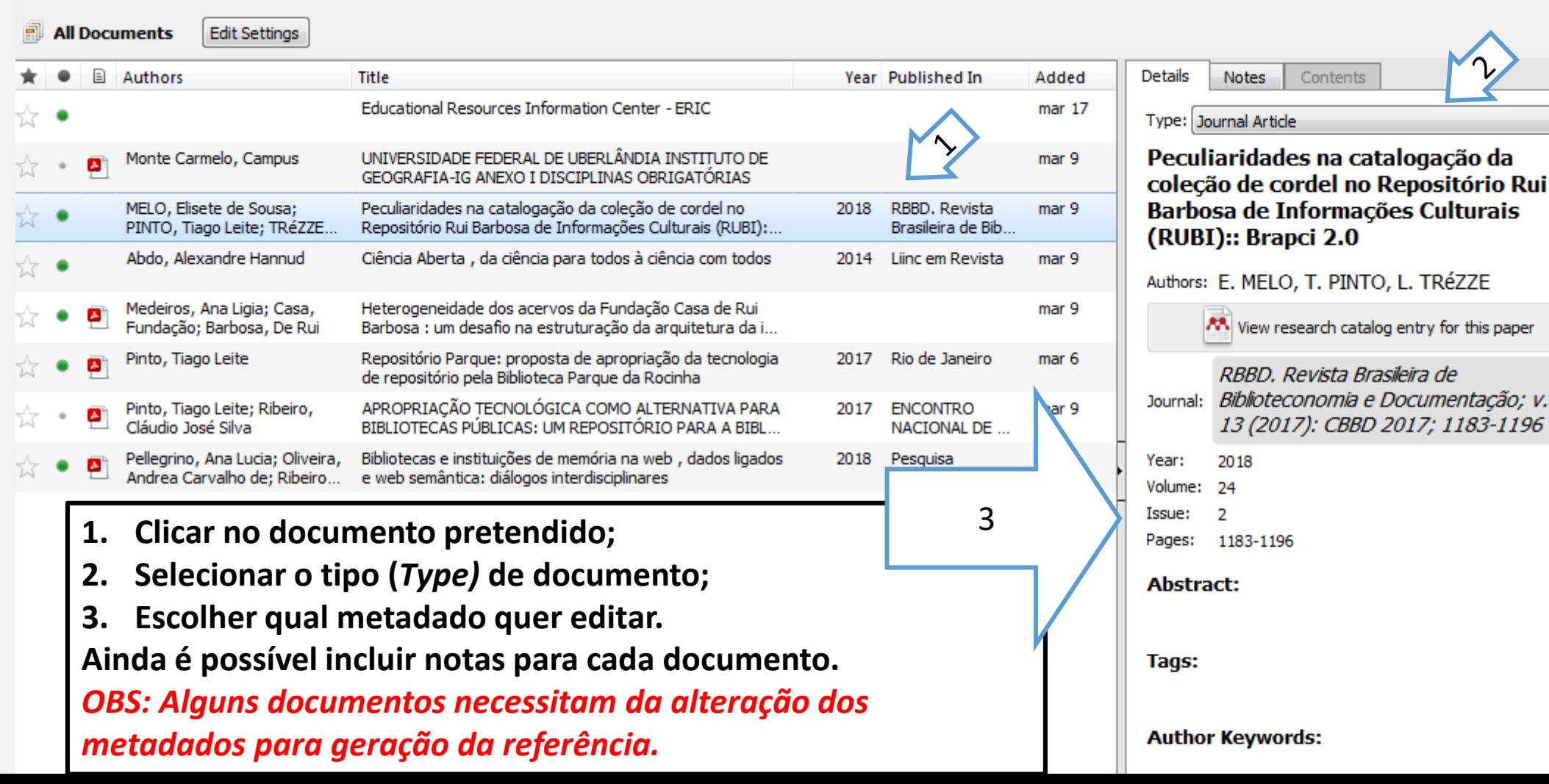

## **Edição dos metadados: versão** *web*

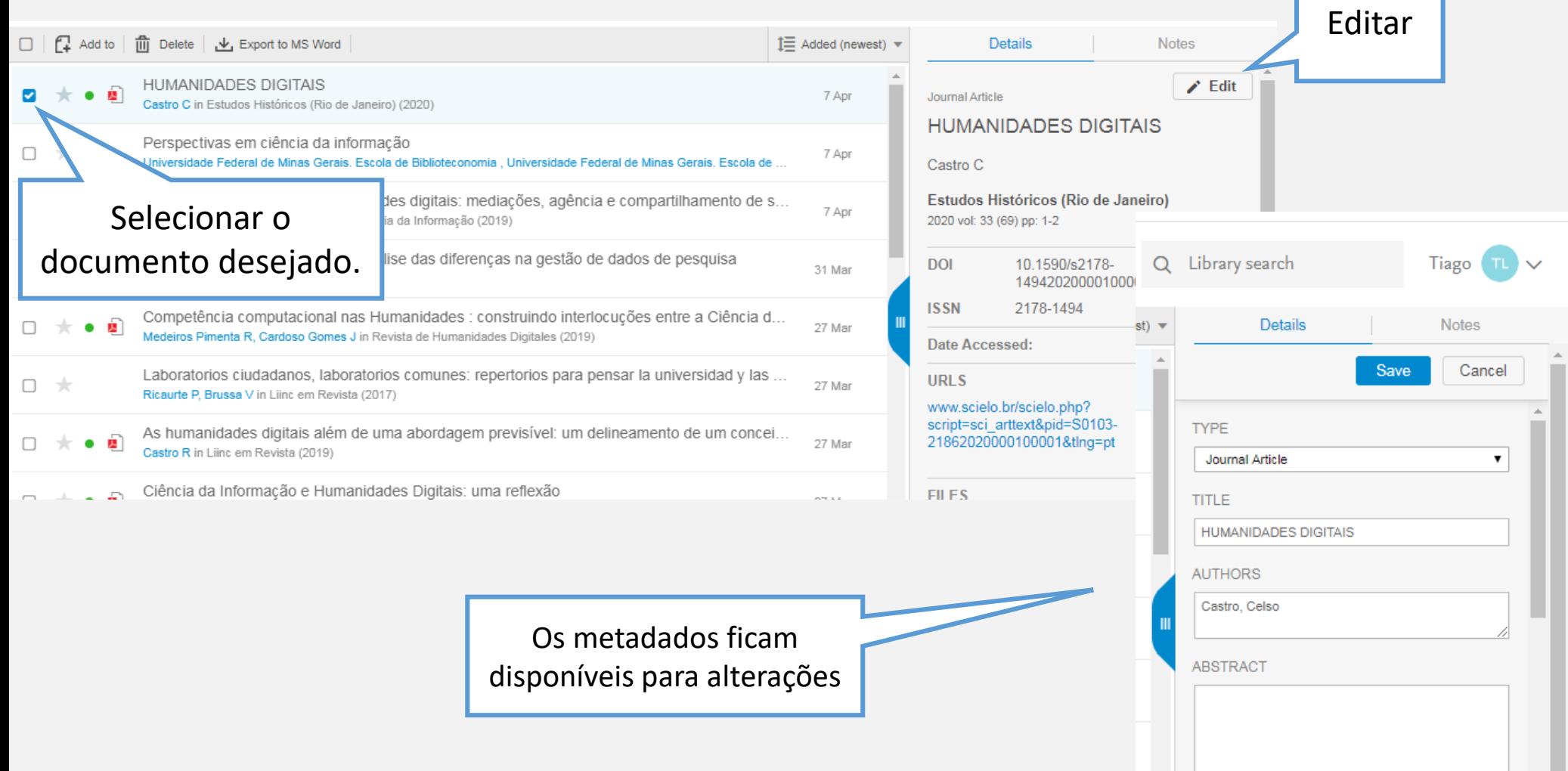

# **Inserir citação**

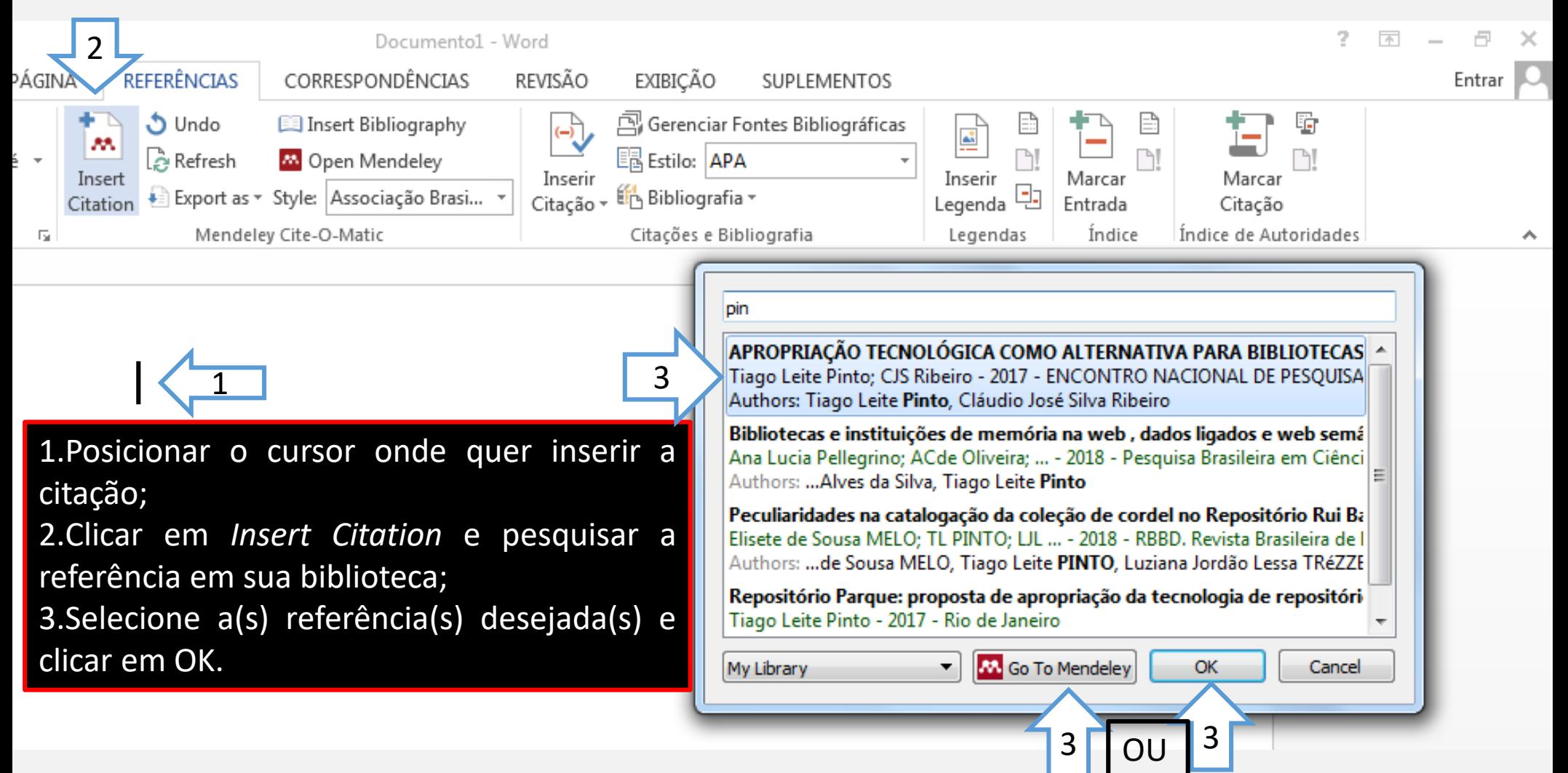

# **Inserir citação**

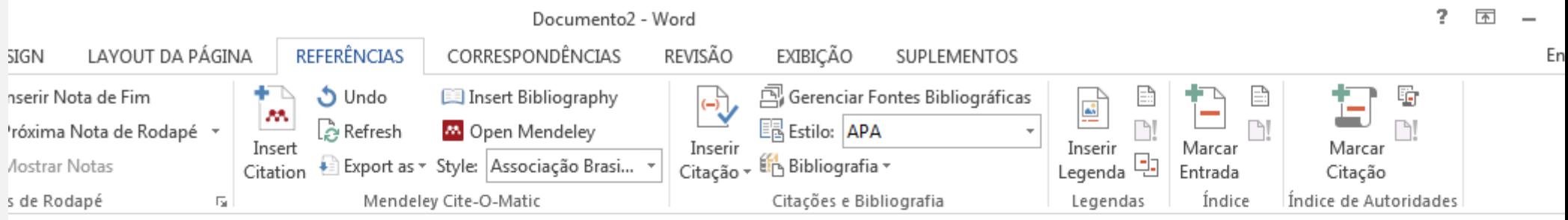

Citação no texto

 $(PINTO; RIBEIRO, 2017)$ 

# **Inserir referências**

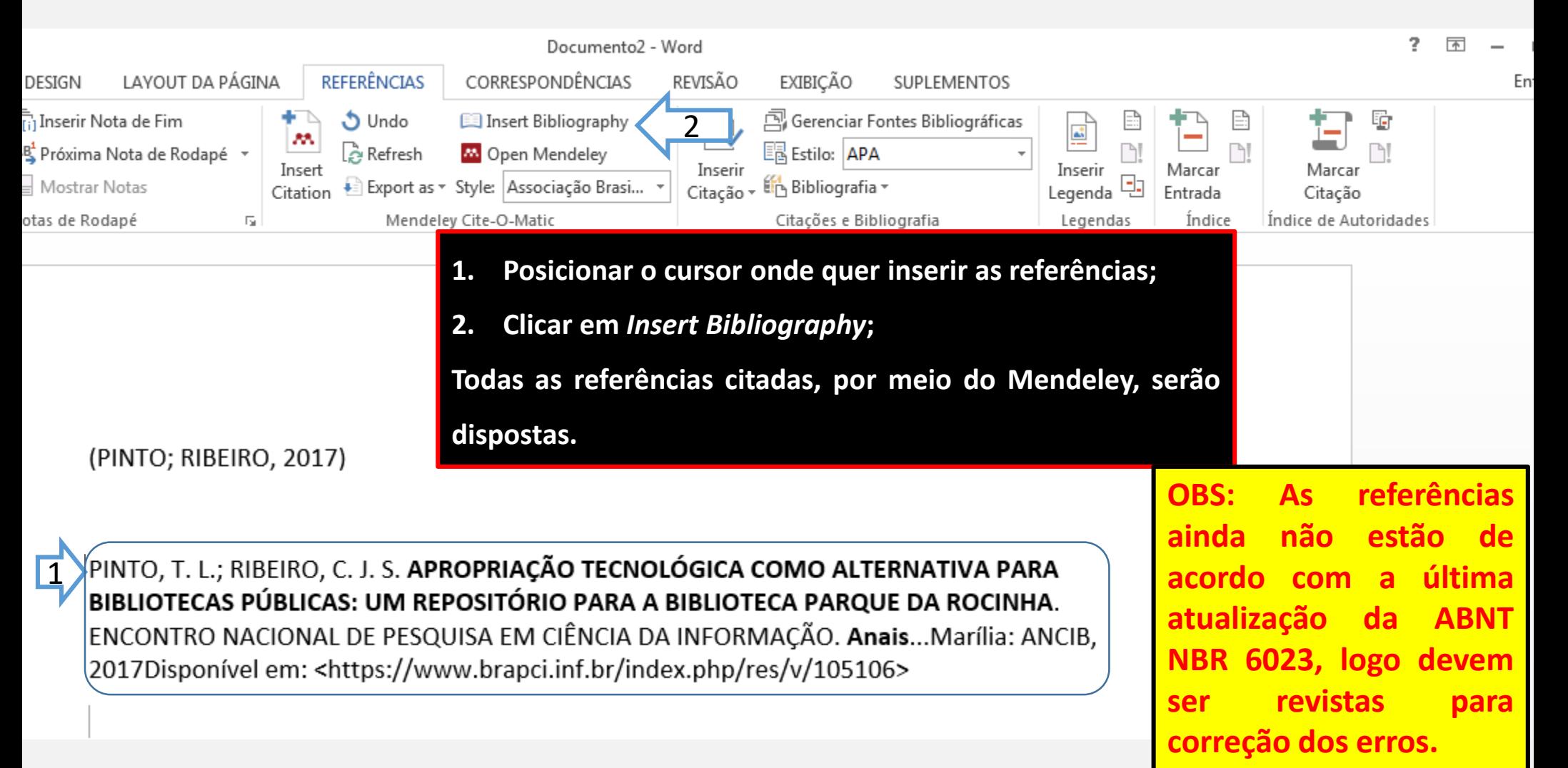

# O Mendeley: rede social

**FILTER BY** 

All posts

Citation updates Article suggestions

- ➢ O Mendeley possui um "*Feed*" de notícias e pode funcionar como uma rede social;
- ➢ A "*timeline"* sugere artigos relacionados a compartilhamento e acesso a dados de pesquisa do usuário, ou seja, baseado nos assuntos mais buscados.

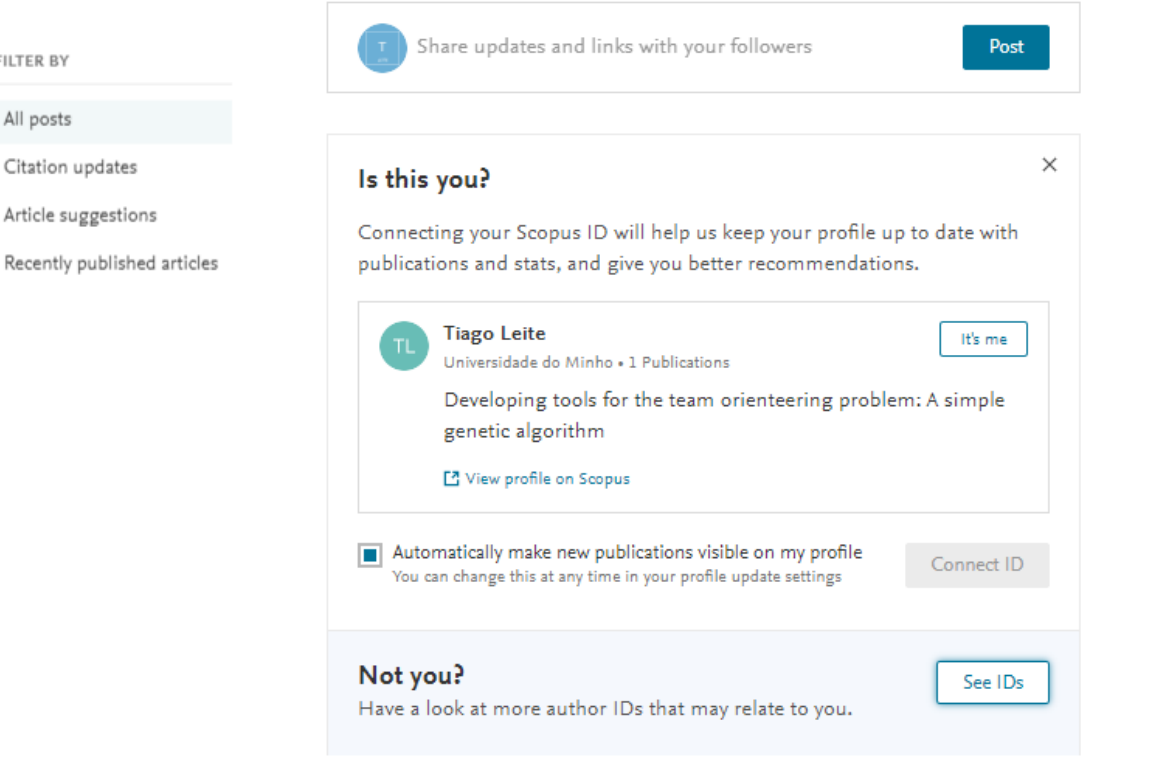

Articles suggested for you related to Compartilhamento e Acesso a Dados de Pesquisa em Humanidades Digitais Sharing and Access to Research Data in Digital Humanities 34 minutes ago

Responsabilidades de um Repositório Arquivístico Digital Confiável na perspectiva do Open Archival Information System Santos H, Flores D Páginas a&b : Arquivos & Bibliotecas (2019)

+ Add to library A View PDF

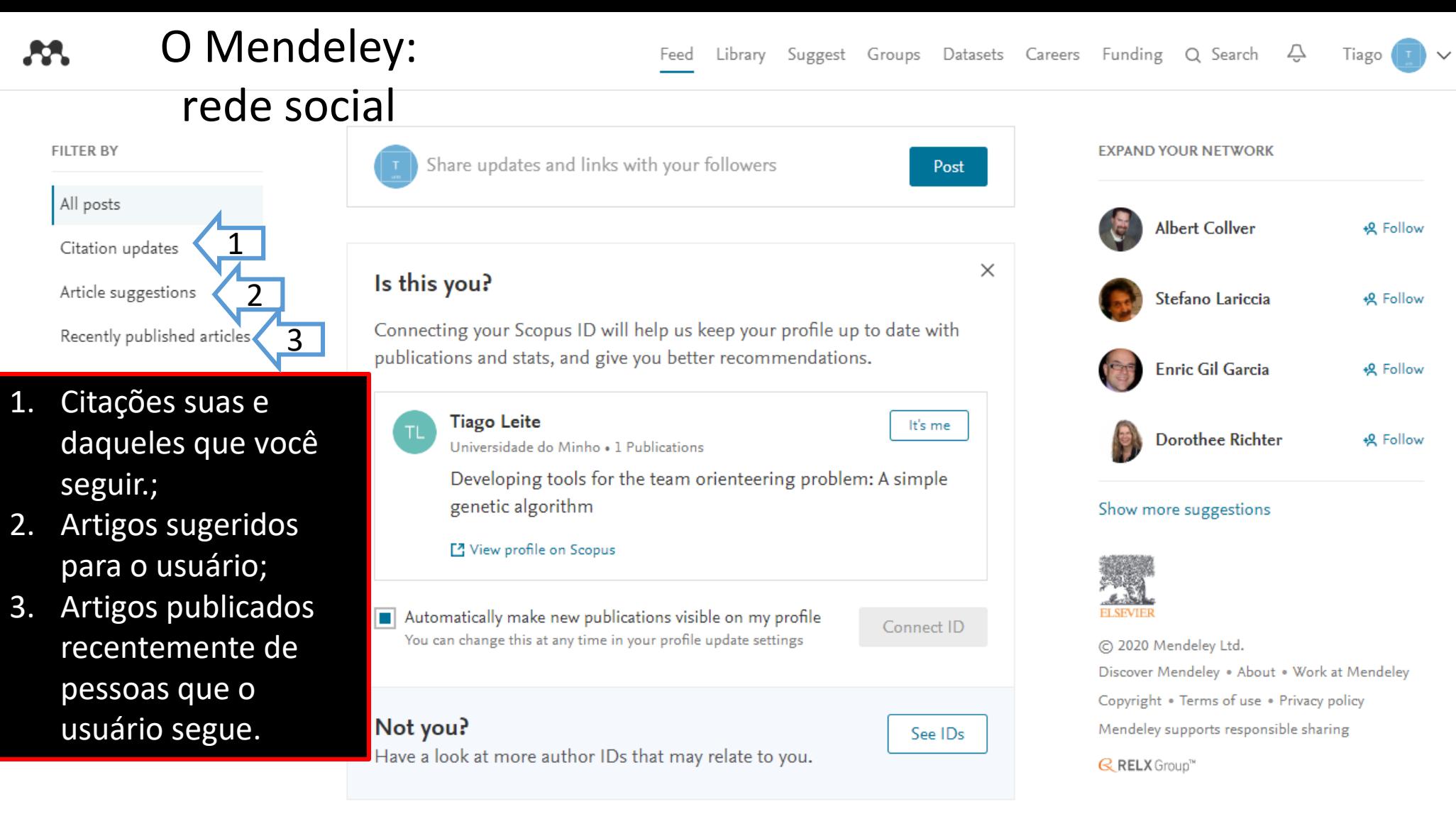

Articles suggested for you related to Compartilhamento e Acesso a Dados de

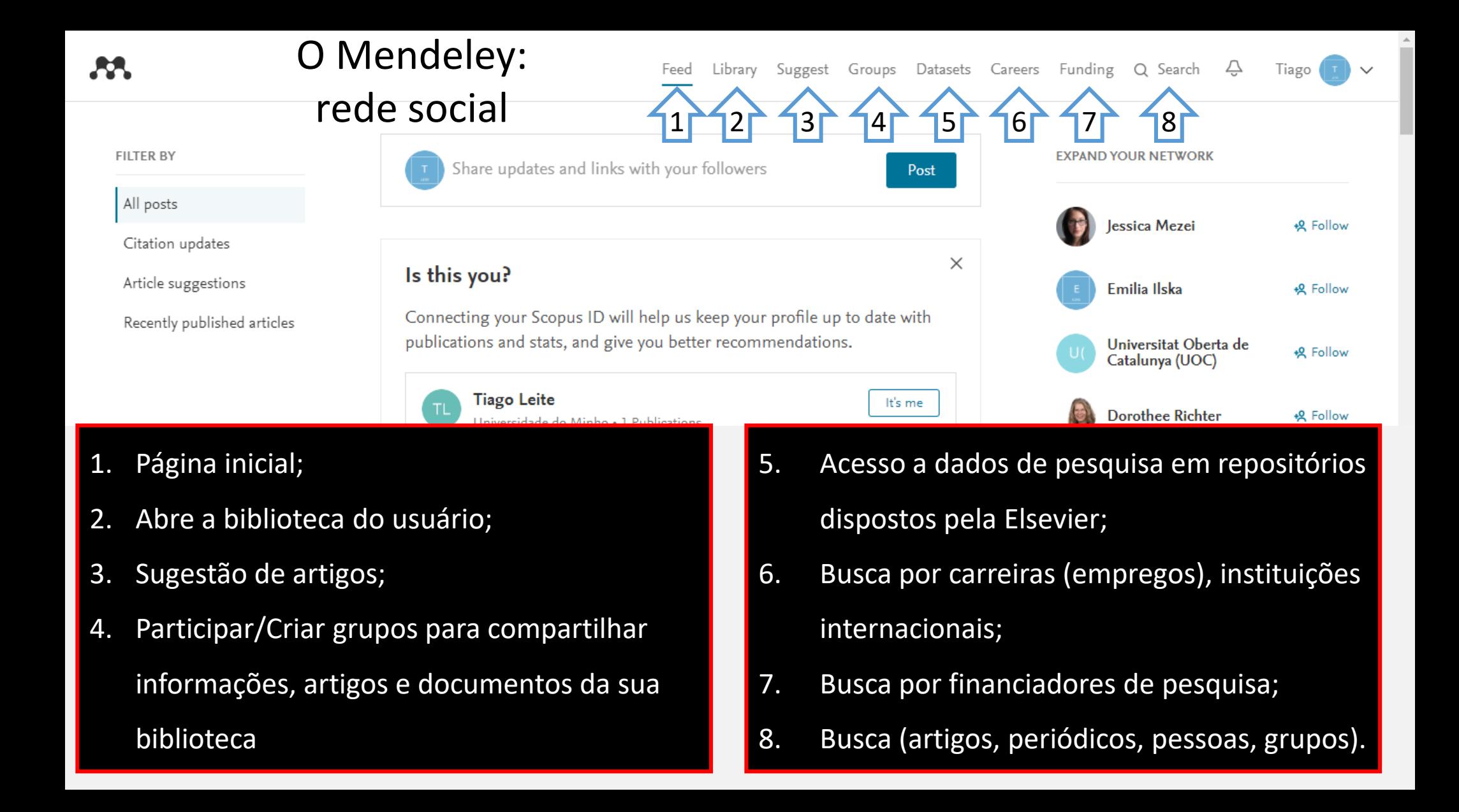

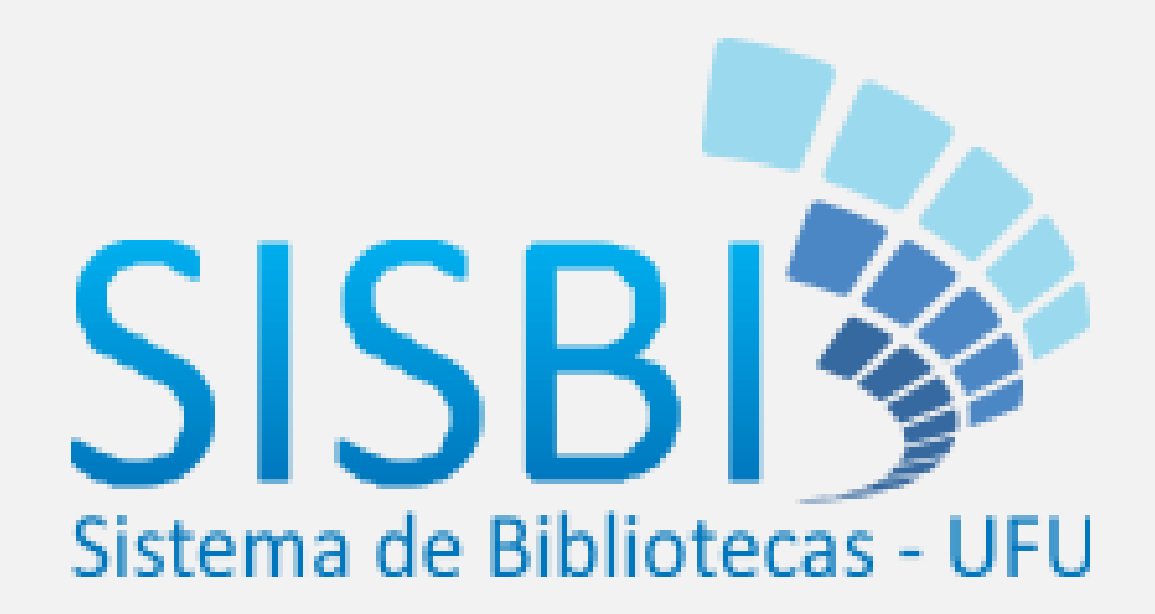

*Para mais informações e/ou dúvidas, procure o Setor de Referência das Bibliotecas do Sistema de Bibliotecas UFU – SISBI UFU*